# **People - Classification tab**

The Classification tab gives information about the classifications assigned to this person. A person can have multiple classifications. There are five subtabs within the Classification tab. In each tab, select whether or not this person should have that classification.

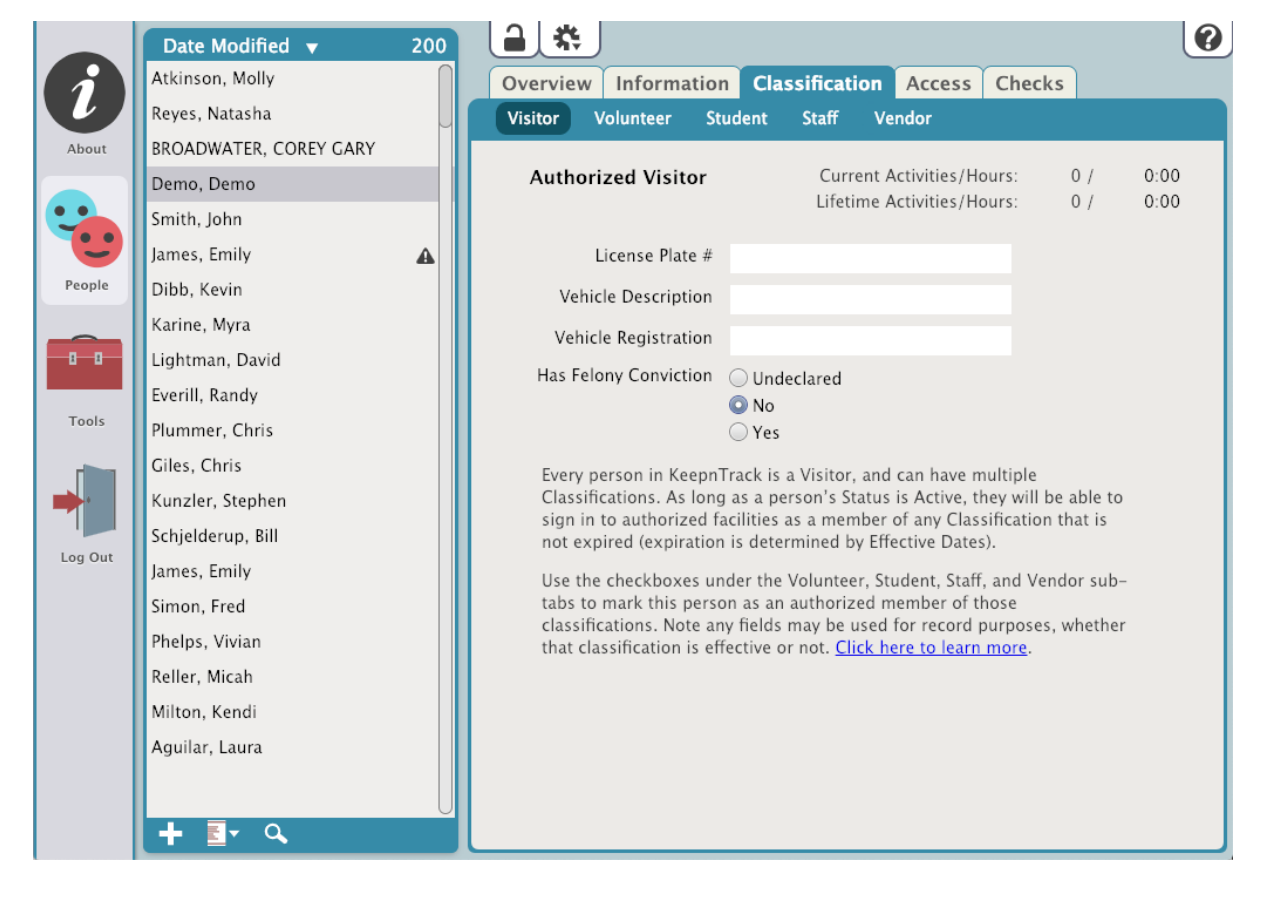

## Visitor

By default, every person in the KeepnTrack system is a Visitor; however, they can have multiple Classifications.

#### **Effective/Expiration**

Enter effective dates to mark a date in the future when this person can sign in under this Classification and an expiration date if they expire.

#### **License Plate #**

License plate of the vehicle that belongs to this person.

## **Vehicle Description**

General description of their vehicle.

#### **Vehicle Registration**

State of registration for the vehicle.

#### **Has Felony Conviction**

The selected radio button denotes whether or not the person has a felony conviction.

## Volunteer

Approved facility Volunteers (i.e. parents, student aides, members of the community, etc.).

# **Authorized Volunteer**

Select if this person is an authorized volunteer. In order for them to sign in as a Volunteer, this box needs to be checked.

#### **Effective/Expiration**

Enter effective dates to mark a date in the future when this person can sign in under this Classification and an expiration date if they expire.

## **Volunteer Type**

Drop down options for Volunteer types are set in [Kiosk Preferences.](http://support.companioncorp.com/display/KnT/Kiosk+Preferences)

#### **Application Notes**

This field displays notes made on the Volunteer Application by the volunteer.

#### **View Preferred Activities**

Displays activities this person would prefer to volunteer for. These are set using the [Activities](http://support.companioncorp.com/display/KnT/Activities) tool and can be modified in [Person Status](http://support.companioncorp.com/display/KnT/Person+Status).

#### **Preferred Times**

This is an editable field that displays the times the volunteer would prefer to work. This is an optional part of the Volunteer Application and can be modified in [Person Status](http://support.companioncorp.com/display/KnT/Person+Status).

## **View Custom Fields**

Shows any custom question(s) and answer(s) given by the volunteer in the application.

# **Student**

# **Authorized Student**

Authorizes this person to sign in as Student.

#### **Effective/Expiration**

Enter effective dates to mark a date in the future when this person can sign in under this Classification and an expiration date if they expire.

## **Student ID**

The student's ID number.

# **Family ID**

The Family ID can be used by an associate member of a family.

# **Teacher**

The student's teacher.

## **Homeroom**

The Homeroom for the student being viewed.

#### **Grade**

The Student's current grade.

# **Bus #1**

The bus taken by the student.

#### **Bus #2**

This field is for a secondary bus.

### **Block Sign-Out**

For emergency situations when you need to prevent anyone from signing the student out.

# **Allowed to be Signed Out By**

This is a list of people who are authorized to sign the Student out. If the person signing the student out is in the KeepnTrack system, their picture will be displayed here. [Learn More](http://support.companioncorp.com/display/KnT/Student+Sign-Out+Authorization)

## **Staff**

# **Authorized Staff**

Authorizes this person to sign in as a Staff member.

# **Effective/Expiration**

Enter effective dates to mark a date in the future when this person can sign in under this Classification and an expiration date if they expire.

# **Staff Types**

Drop down for the Staff types. Staff types are set in Account Preferences.

# **Hire Date**

The date this person was hired.

# **Staff ID**

The ID issued to this person.

## Vendor

Authorized vendors for your facility (i.e. food services, book fairs, mail delivery, etc.).

# **Authorized Vendor**

Authorizes this person to sign in as a Vendor.

## **Effective/Expiration**

Enter effective dates to mark a date in the future when this person can sign in under this Classification and an expiration date if they expire.